## Helpful Hints for Secondary Parents: Google Classroom

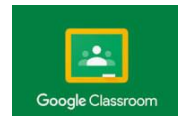

It is eerily quiet here in the Quadrangle, but we are looking forward to connecting with students and families online! Your teachers are ready to deliver lessons, assignments, and much more information in Google Classroom that will guide the teaching and learning process for secondary students. This is a unique and challenging time in education, and we believe that this new learning experience for both our teachers and students will be meaningful and successful.

We're confident that our students will adapt to using Google Classroom online quite well. Most are very familiar with the platform already, and the transition to online learning through Google Classroom should be fairly smooth. But we do know, however, that technology can sometimes be either extremely dependable or somewhat frustrating at times. So . . .

We want you to know that the administration and teachers are here to help, so please do not hesitate to reach out to us! We are very excited to be able to resume the teaching and learning process, and we look forward to connecting with your student(s) next week!

Perhaps you are unfamiliar with Google Classroom (short vide[o HERE](https://www.youtube.com/watch?v=2Iowi-gmbys)). Have no fear! Here are some tips and helps for you to become well-acquainted with the GC platform: the who, what, where, when, and why of using Google Classroom.

**Who**: all students in grades 6-12 are will access Google Classroom from their own *or* school-issued devices.

**What**: teachers will deliver class content, give homework assignments, and answer questions through GC. Students will turn in assignments and communicate with teachers primarily through GC. All their classes will be listed in their GC.

**Where**: where in the world is GC? It is a cloud-based platform accessible from almost any device you use wherever you have an internet connection. Students must login in to GC through the BJAlearn.net domain. Here is an IMPORTANT informational video about logging in to Google Classroom: Personal Device Setup for use with BJAlearn.net Google G-Suite

- Windows/MacOS Use the Chrome Browser for your child's account exclusively: <https://www.loom.com/share/06126bb4c3ac43b8be5487e91179b477>
- iPad/iPhone Install Gmail, Google Classroom, Google Drive, Google Docs, and Google Slides from the App Store and your child will login to each app with their bjalearn.net credentials
- Android tablet/phone/Kindle Fire We are working out the details on how to best access our bjalearn.net G-Suite on these devices and will e-mail instructions as soon as possible.

**When**: access your student's GC now! Have your student log in to GC to be sure there are no login issues. You will see the classes but no assignments at this time (it's spring break!). Assignments will appear next week before classes begin on Wednesday, April 1.

**Why**: GC is used by more schools across the world than any other platform (by far!). Our secondary students are familiar with GC, and most of them are used to accessing GC for information, assignments, and much more.